## (d.13) – Multi-Factor Authentication

## CASE 1: Valid log in name and valid security code

Step1: Login Page

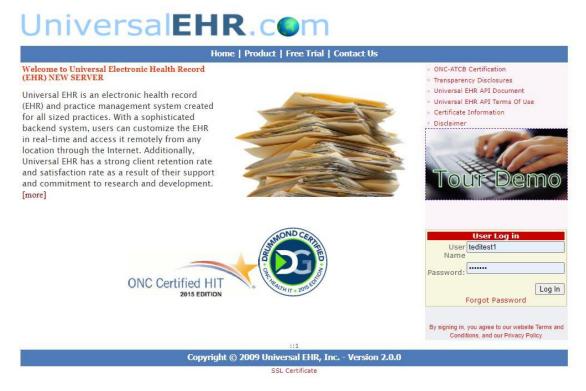

Step 2: After login, user received security code through mobile phone

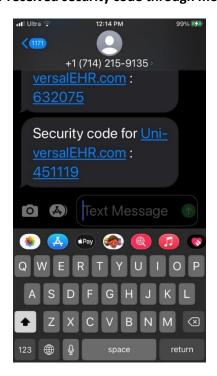

### Step 3: User enters valid security code and hit submit

TWO FACTOR LOGIN
Sent code to: (XXX) XXX-5448

Please find the code in your phone message then enter in text box bellow

451119 SUBMIT

### Step4: After check security code , system will allow access patient portal

| UniversalEHR.com  Encounters Lab Results Radiology Problem List | Pathology Medications • | DAO TEST (TEDITEST1)  Secure Message External Doc Link | CHANGE YOUR PASSWORD LOGOUT  Education Logs ▼ |
|-----------------------------------------------------------------|-------------------------|--------------------------------------------------------|-----------------------------------------------|
|                                                                 | Doctor                  | Encounter Date                                         | Encounter ID                                  |
| ● VIEW DOWNLOAD TRANSMIT                                        | Michael M. Dao, M.D.    | 6/11/2021 9:09:00 AM                                   | 625169                                        |
| VIEW DOWNLOAD TRANSMIT                                          | Michael M. Dao, M.D.    | 6/10/2021 10:06:00 AM                                  | 625002                                        |
| VIEW DOWNLOAD TRANSMIT                                          | Michael M. Dao, M.D.    | 6/8/2021 11:16:00 AM                                   | 624454                                        |
| VIEW DOWNLOAD TRANSMIT                                          | Michael M. Dao, M.D.    | 6/7/2021 3:34:00 PM                                    | 624239                                        |
| VIEW DOWNLOAD TRANSMIT                                          | Michael M. Dao, M.D.    | 6/7/2021 2:44:00 PM                                    | 624195                                        |
| ● VIEW DOWNLOAD TRANSMIT                                        | Michael M. Dao, M.D.    | 6/2/2021 10:52:00 AM                                   | 623068                                        |
| VIEW DOWNLOAD TRANSMIT                                          | Michael M. Dao, M.D.    | 5/28/2021 2:35:00 PM                                   | 622379                                        |
| ● VIEW DOWNLOAD TRANSMIT                                        | Michael M. Dao, M.D.    | 5/27/2021 5:24:00 PM                                   | 622207                                        |
| VIEW DOWNLOAD TRANSMIT                                          | Michael M. Dao, M.D.    | 5/25/2021 4:50:00 PM                                   | 621737                                        |
| ◆ VIEW DOWNLOAD TRANSMIT                                        | Michael M. Dao, M.D.    | 5/24/2021 5:37:00 PM                                   | 621443                                        |
| ● VIEW DOWNLOAD TRANSMIT                                        | Michael M. Dao, M.D.    | 5/24/2021 5:36:00 PM                                   | 621442                                        |

# CASE 2: Valid log in name and invalid security code

Step1: Login Page

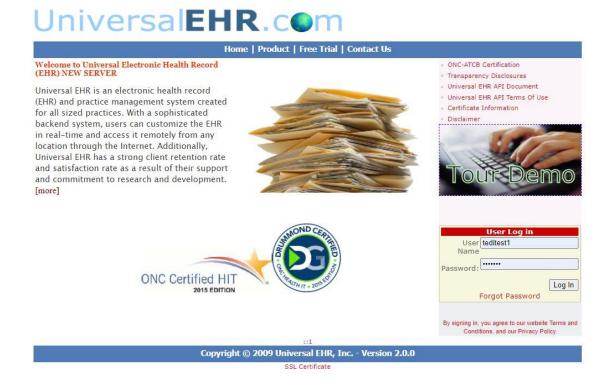

Step 2: After login, user received security code through mobile phone

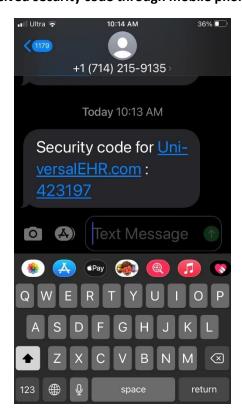

Step 3: User enters invalid security code and hit submit

#### TWO FACTOR LOGIN

Sent code to: (XXX) XXX-5448

Please find the code in your phone message then enter in text box bellow

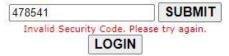